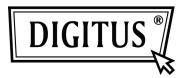

# USB 2.0 External Enclosure 3.5 " (8,89cm)

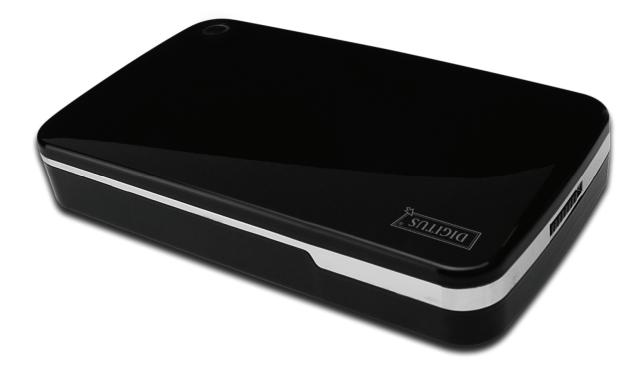

User Manual DA-71050

# Foreword

Congratulations on your purchase of our product! We will show you a new storage concept with safety and convenience, It is our pleasure to give you the best solution to expand your HDD's Capacity and enhance your data's reliability in PC system or Mac system. Before using this product, please read this manual carefully for further recognizing of the product.

# I. System Requirement

Hardware requirement:a PC, Notebook or Mac system with free USB interfaceOperation system:Windows 7/Vista/XP/ 2000, Mac OS 10.4 above.

### II. Feature

- Screwless design, easy install or remove disk drive
- Suitable for standard IDE HDD, 3.5" (8,89cm)
- Compliant USB 2.0 to IDE interface, transfer rate max up to 480Mbp/s
- Support Hot-Plugging, and Plug & Play compatible
- Power Supply: AC100~240V input, DC 12V/2A output

### **III. Package content**

Before using the product, please check the contents in the package as follows. If it is not correct, please contact the local dealers timely.

- USB 2.0 External HDD Enclosure, 3.5 inches (8,89cm)
- Power adapter 12V/2A
- Product supported CD (Multi-language User Manual)
- User Manual
- USB 2.0 connection cable

# IV. Hardware Install (Please see the installation picture on the next page)

- 1. Slide the button to [OPEN] position,
- 2. Slide the top cover to the direction of USB socket
- 3. Remove the top cover
- 4. Connect the 80pin PATA cable and 4PIN power cable into the appropriate port at the rear of the HDD firmly,
- 5. Push the HDD into the enclosure slowly and carefully
- 6. Slide the top cover to the main case
- 7. Slide the button to the [CLOSE] position
- 8. Insert the enclosure to the attached stand
- 9. Connect the USB 2.0 connection cable to enclosure and PC
- 10. Connect the power adapter to the enclosure and power source

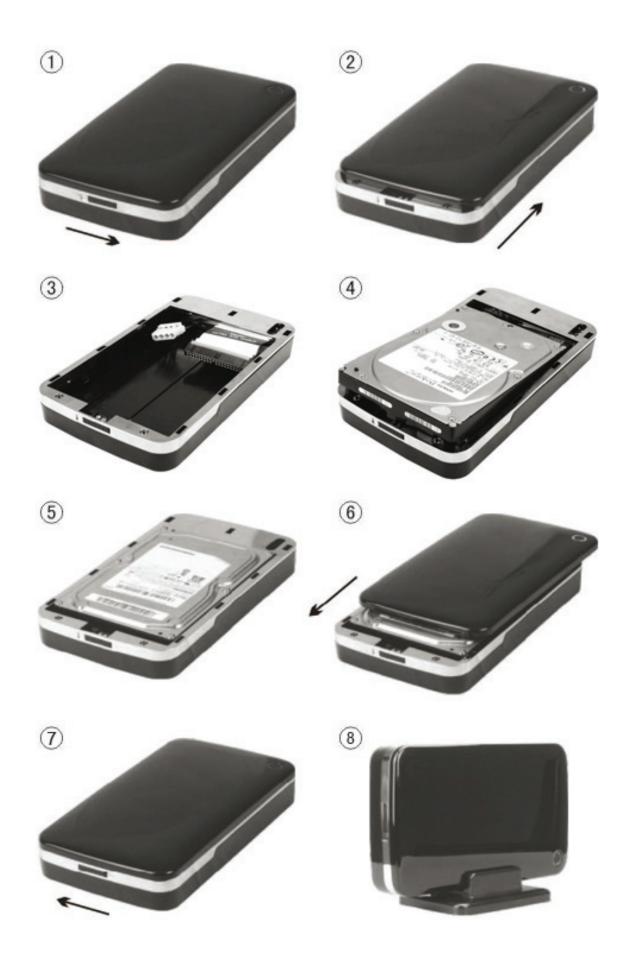

# V. Driver Installation

#### a. Under Windows 2000/XP/Vista/7: No driver needed

Under system win2000/XP/Vista/7, system will automatically detect the new hardware and finish the

setup! Then an <sup>IM</sup> icon will appear on the right-bottom area of the system toolbar as below:

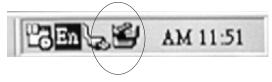

Congratulations to enjoy this product now!

#### b. Setup mode under Mac OS system

Under system is Mac OS 9.0 or above, the system can find the driver automatically. If your system is 8.6, please download [USB Mass Storage Support 1.3.5] from the following link: http://www.apple.com/support

# VI. Power Supply:

Power Supply: Voltage input: AC 100~240V, 50/60Hz Voltage output: DC 12V / 2A

# VII. Remove the external enclosure

Before removing this unit from your computer, please finish the following procedures for a safe removal:

- 1. Click the icon in the [Desktop] window of your computer
- 2. A [Safely Remove Hardware] message window will appear , click the [Stop] button
- 3. [It is now safe to remove the USB device] message will appear, close the [Safely Remove Hardware] window

Remove the USB cable and Power off the adapter if it is applied.

# VIII. Format a new Hard Disk Drive

If you use a new Hard Disk Drive, you must format it before you use it. Please follow the steps as bellow to format your new Hard Disk Drive:

- 1. Right click [My Computer], and select [Manager]
- 2. System will display a "Computer Manager" window, and click [Disk Manager] in left window
- 3. In the right window, the message of the new Hard Disk Drive will appear under the system disk, such as [Seagate....]
- 4. Right click the new disk drive, and select [Delete partition]
- 5. Right click the new disk drive, select [New partition]
- 6. Right click the new disk drive, select [New logical drive]
- 7. Right click the new disk drive, select [Format disk drive]
- 8. Now you have formatted the new disk drive, then in **[My Computer]**, the new Hard Disk Drive will appear and you can use it